# **Εργαστηριακή Άσκηση 14 – Οικονομικές Συναρτήσεις Δάνειων**

Σκοπός της εργαστηριακής άσκησης είναι να σας εξοικειώσει με μια σειρά ενσωματωμένων οικονομικών συναρτήσεων που παρέχει το Excel και είναι σχετικές με δάνεια. Το θεωρητικό υπόβαθρο και οι μαθηματικές σχέσεις που χρησιμοποιούν οι συναρτήσεις αυτές, δίνονται στο Παράρτημα Α του βιβλίου.

Διδακτικοί στόχοι εργαστηριακής άσκησης

- Να μπορείτε να χρησιμοποιείτε τις συναρτήσεις PMT, IPMT, PPMT που σχετίζονται με δάνεια.
- Να μπορείτε να χρησιμοποιείτε τη λειτουργία Αναζήτησης Στόχου/Goal Seek που σας παρέχει το Excel.
- Να μπορείτε να χρησιμοποιείτε τη λειτουργία Βοήθεια/Help του Excel.

#### **14.1 Υπολογισμός δόσεων δανείου**

**ΠΡΟΒΛΗΜΑ 1**: Έστω ότι θέλετε να αγοράσετε ένα αυτοκίνητο αξίας 15.000 ευρώ, με άντληση 100% του παραπάνω ποσού από δάνειο. Η αντιπροσωπία αυτοκινήτων σας δίνει τη δυνατότητα (Σενάριο 1) να αποπληρώσετε το δάνειο σε 12 ισόποσες έντοκες μηνιαίες δόσεις με σταθερό ετήσιο επιτόκιο 9%. α) Πόση θα είναι η **μηνιαία δόση**; Β) Πόσος ο **συνολικός τόκος** που θα πληρώσετε;

**1) ΛΥΣΗ**: Ξεκινήστε τη λειτουργία του Excel και εισάγετε, στις ίδιες θέσεις και με αντίστοιχη μορφοποίηση, τα στοιχεία που παρουσιάζονται στην Εικόνα 14.1.

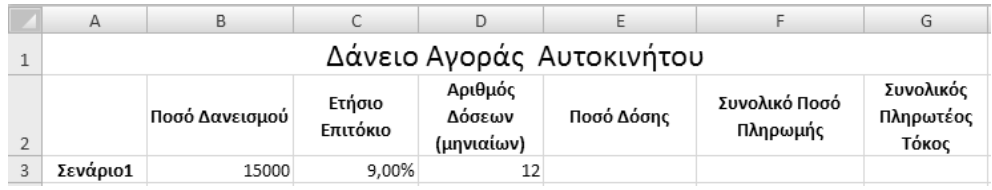

**Εικόνα 14.1** Στοιχεία υπολογισμού δάνειου αγοράς αυτοκινήτου

Υπόδειξη: H συνάρτηση που υπολογίζει τη δόση ενός δανείου είναι η **PMT** (**p**aym**e**n**t**) και έχει την εξής σύνταξη: **PMT(Επιτόκιο δόσης, Αριθμός δόσεων, Ποσό Δανείου, [μελλοντική αξία], [τύπος])**, με τα ορίσματα μέσα σε [] να είναι προαιρετικά. Το όρισμα [τύπος] πρέπει να έχει την τιμή 0, εάν η πληρωμή της δόσης γίνεται στο τέλος του τρέχοντος μήνα (ληξιπρόθεσμη δόση) ή 1, εάν η πληρωμή της δόσης γίνεται στην αρχή του τρέχοντος μήνα (προκαταβλητέα δόση). Εάν δε δηλώσετε τιμή για τον [τύπο], ως τιμή του θεωρείται το 0. Χρησιμοποιήστε τη δυνατότητα **Help** που δίνει το Excel για να δείτε το νόημα του 4<sup>ου</sup> ορίσματος [μελλοντική αξία].

**2)** Υπολογίστε τη μηνιαία δόση που πρέπει να πληρώσετε, χρησιμοποιώντας τη συνάρτηση PMT. Ο τύπος που πρέπει να εισάγετε στο κελί E3 είναι **=PMT(C3/12;D3;B3).**

> Ερώτηση: Γιατί στον παραπάνω τύπο δίνουμε ως πρώτο όρισμα το C3/12;

Απάντηση: Επειδή το επιτόκιο που δίνεται στο κελί C3 είναι ετήσιο, ενώ οι δόσεις μηνιαίες (και όχι ετήσιες), πρέπει το επιτόκιο να διαιρεθεί με το 12 (12 μήνες), ώστε να μετατραπεί σε μηνιαίο. Η διαίρεση δε θα χρειαζόταν, εάν οι δόσεις ήταν ετήσιες.

**3)** Σκεφτείτε και εισάγετε τους κατάλληλους τύπους για τον υπολογισμό των κελιών F3 και G3. Το υπολογιστικό φύλλο θα πρέπει να έχει πλέον τη μορφή που δίνεται στην Εικόνα 14.2.

Παρατήρηση: Παρατηρήστε ότι τα ποσά των κελιών Ε3, F3, G3 έχουν **αρνητική τιμή**. Αυτό συμβαίνει γιατί είναι πληρωμές, άρα **εκροές** από το πορτοφόλι σας. Αντίστοιχα, το ποσό του δανεισμού είναι **θετικό**, γιατί είναι **εισροή** στο πορτοφόλι σας. Αυτό είναι κάτι που ισχύει σε όλα τα προβλήματα που επιλύετε με τη χρήση του Excel.

| Α        | B                         |                    |                                 |               |                           | G                               |
|----------|---------------------------|--------------------|---------------------------------|---------------|---------------------------|---------------------------------|
|          | Δάνειο Αγοράς Αυτοκινήτου |                    |                                 |               |                           |                                 |
|          | Ποσό Δανεισμού            | Ετήσιο<br>Επιτόκιο | Αριθμός<br>Δόσεων<br>(μηνιαίων) | Ποσό Δόσης    | Συνολικό Ποσό<br>Πληρωμής | Συνολικός<br>Πληρωτέος<br>Τόκος |
| Σενάριο1 | 15000                     | 9.00%              | 12                              | $-1.311,77$ € | $-15.741.27 \in$          | $-741.27€$                      |

**Εικόνα 14.2** Υπολογισμός δάνειου αγοράς αυτοκινήτου

## **14.2 Υπολογισμός τόκου και αποπληρωμής κεφαλαίου σε δόση δανείου**

**ΠΡΟΒΛΗΜΑ 2**: Βρείτε σε κάθε δόση του παραπάνω δάνειου, ποιο ποσό αντιστοιχεί σε τόκο και ποιο ποσό σε κεφάλαιο.

Υπόδειξη: H συνάρτηση που υπολογίζει το ποσό του τόκου σε κάποια δόση είναι η **ΙPMT** (**i**nterest **p**ay**m**en**t**) και έχει την εξής σύνταξη: **IPMT(Επιτόκιο Δόσης, Αύξων Αριθμός Δόσης, Αριθμός δόσεων, Ποσό Δανείου, [μελλοντική αξία], [τύπος])**, με τα ορίσματα μέσα σε [] να είναι προαιρετικά και τα ορίσματα με νόημα αντίστοιχο της συνάρτησης PMT. H συνάρτηση που υπολογίζει το ποσό πληρωμής του κεφαλαίου κάποιας δόσης είναι η **PPMT** (**p**rincipal **p**ay**m**en**t**) και έχει την εξής σύνταξη: **PPMT(Επιτόκιο δόσης, Αύξων Αριθμός Δόσης, Αριθμός δόσεων, Ποσό Δανείου, [μελλοντική αξία], [τύπος])**, με τα ορίσματα μέσα σε [] να είναι προαιρετικά και τα ορίσματα με νόημα αντίστοιχο της συνάρτησης PMT.

**4) ΛΥΣΗ**: Δημιουργήστε τίτλους στηλών, όπως αυτές που δίνονται στην πέμπτη σειρά του υπολογιστικού φύλλου στην Εικόνα 14.3. Υπολογίστε τον τόκο της μηνιαίας δόσης και το ποσό πληρωμής του κεφαλαίου κάθε

δόσης, χρησιμοποιώντας τις συναρτήσεις IPMT και PPMT. Ο τύπος που πρέπει να εισάγετε στο κελί Β7 είναι **=IPMT(\$C\$3/12;A7;\$D\$3;\$B\$3)**, ενώ στο κελί C7 ο τύπος είναι **=PPMT(\$C\$3/12;A7;\$D\$3;\$B\$3)**.

Ερώτηση: Γιατί στους παραπάνω τύπους άλλοτε χρησιμοποιείτε απόλυτη αναφορά (με τη χρήση των \$) και άλλοτε σχετική;

Απάντηση: Γιατί θέλετε, σε μία επόμενη αντιγραφή των παραπάνω τύπων, κάποια ορίσματα να παραμένουν σταθερά (αυτά με την απόλυτη αναφορά, δηλαδή με τα \$) και κάποια άλλα να αλλάζουν σχετικά (αυτά χωρίς την απόλυτη αναφορά, δηλαδή χωρίς τα \$, αλλά με τη σχετική αναφορά).

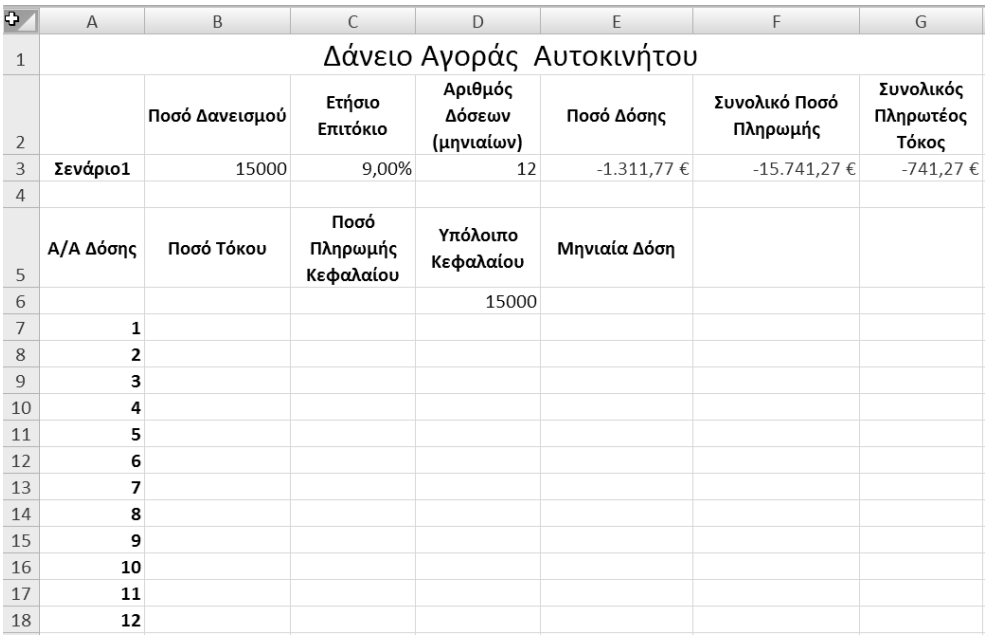

**Εικόνα 14.3** Στήλες ανάλυσης στοιχείων δανείου ανά μηνιαία δόση

**5)** Σκεφτείτε και εισάγετε τους κατάλληλους τύπους υπολογισμού των κελιών D7 και E7, δίνοντας προσοχή στη χρήση της απόλυτης αναφοράς, όπου αυτή χρειάζεται.

**6)** Επιλέξτε τα κελιά B7 έως E7 και χρησιμοποιώντας τη λαβή συμπλήρωσης, υπολογίστε τα αντίστοιχα στοιχεία και για τις 12 δόσεις. Το υπολογιστικό φύλλο θα πρέπει να έχει τη μορφή που παρουσιάζεται στην Εικόνα 14.4.

| $\mathbb{Z}$   | $\mathsf{A}$              | B              | $\mathsf{C}$                  | D                               | E               | F                         | G                               |
|----------------|---------------------------|----------------|-------------------------------|---------------------------------|-----------------|---------------------------|---------------------------------|
| $\mathbf{1}$   | Δάνειο Αγοράς Αυτοκινήτου |                |                               |                                 |                 |                           |                                 |
| $\overline{2}$ |                           | Ποσό Δανεισμού | Ετήσιο<br>Επιτόκιο            | Αριθμός<br>Δόσεων<br>(μηνιαίων) | Ποσό Δόσης      | Συνολικό Ποσό<br>Πληρωμής | Συνολικός<br>Πληρωτέος<br>Τόκος |
| 3              | Σενάριο1                  | 15000          | 9,00%                         | 12                              | $-1.311,77 \in$ | $-15.741,27€$             | $-741,27€$                      |
| $\overline{4}$ |                           |                |                               |                                 |                 |                           |                                 |
| 5              | Α/Α Δόσης                 | Ποσό Τόκου     | Ποσό<br>Πληρωμής<br>Κεφαλαίου | Υπόλοιπο<br>Κεφαλαίου           | Μηνιαία Δόση    |                           |                                 |
| 6              |                           |                |                               | 15000                           |                 |                           |                                 |
| 7              | 1                         | $-112,50€$     | $-1.199,27€$                  | 13.800,73€                      | $-1.311,77 \in$ |                           |                                 |
| 8              | 2                         | $-103,51€$     | $-1.208,27€$                  | 12.592,46€                      | $-1.311,77 \in$ |                           |                                 |
| 9              | 3                         | $-94.44 \in$   | $-1.217,33 \in$               | 11.375,13€                      | $-1.311,77 \in$ |                           |                                 |
| 10             | 4                         | $-85,31 \in$   | $-1.226,46€$                  | 10.148,67€                      | $-1.311,77$ €   |                           |                                 |
| 11             | 5                         | $-76,12€$      | $-1.235,66€$                  | 8.913,02€                       | $-1.311,77 \in$ |                           |                                 |
| 12             | 6                         | $-66,85€$      | $-1.244,92€$                  | 7.668,09€                       | $-1.311,77$ €   |                           |                                 |
| 13             | $\overline{7}$            | $-57,51€$      | $-1.254,26€$                  | 6.413,83€                       | $-1.311,77 \in$ |                           |                                 |
| 14             | 8                         | $-48,10€$      | $-1.263,67€$                  | 5.150,16€                       | $-1.311,77$ €   |                           |                                 |
| 15             | 9                         | $-38,63€$      | $-1.273,15€$                  | 3.877,02€                       | $-1.311,77 \in$ |                           |                                 |
| 16             | 10                        | $-29,08€$      | $-1.282,69€$                  | 2.594,32€                       | $-1.311,77$ €   |                           |                                 |
| 17             | 11                        | $-19,46€$      | $-1.292,31€$                  | 1.302,01€                       | $-1.311,77$ €   |                           |                                 |
| 18             | 12                        | $-9,77€$       | $-1.302,01€$                  | $0,00 \in$                      | $-1.311,77$ €   |                           |                                 |

**Εικόνα 14.4** Αναλυτικά στοιχεία δανείου ανά μηνιαία δόση

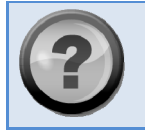

 Ερώτηση: Τι παρατηρείτε για το ποσό του τόκου και τι για το ποσό της πληρωμής κεφαλαίου, σε σχέση με τον αύξοντα αριθμό της δόσης;

#### **14.3 Σύγκριση σεναρίων δανείων**

**ΠΡΟΒΛΗΜΑ 3**: Το ίδιο αυτοκίνητο μπορείτε να το αγοράσετε και με διαφορετικό πλήθος δόσεων. Ποια θα είναι η δόση που θα πρέπει να πληρώσετε για τα παρακάτω σενάρια πληρωμής:

Σενάριο 2: Πληρωμή σε 18 μηνιαίες δόσεις με επιτόκιο 9%.

Σενάριο 3: Πληρωμή σε 24 μηνιαίες δόσεις με επιτόκιο 9%.

Σενάριο 4: Πληρωμή σε 36 μηνιαίες δόσεις με επιτόκιο 9%.

Ποιο είναι το συνολικό ποσό πληρωμής και ο συνολικός πληρωτέος τόκος για τα παραπάνω σενάρια;

**7) ΛΥΣΗ**: Εξετάστε τα παραπάνω σενάρια 2 έως και 4 στο ίδιο υπολογιστικό φύλλο και στις γραμμές 20‐23, όπως φαίνεται και στην Εικόνα 14.5. Χρησιμοποιώντας τη συνάρτηση PMT, βρείτε τις τιμές που ζητούνται για τα σενάρια αυτά. Συγκρίνετε τα αποτελέσματά σας με αυτά που δίνονται στην Εικόνα 14.5.

| 18 | 12        | $-9.77€$       | $-1,302.01 \in$    | $0.00 \in$                      | $-1311.772152$ |                           |                                 |
|----|-----------|----------------|--------------------|---------------------------------|----------------|---------------------------|---------------------------------|
| 19 |           |                |                    |                                 |                |                           |                                 |
| 20 |           | Ποσό Δανεισμού | Ετήσιο<br>Επιτόκιο | Αριθμός<br>Δόσεων<br>(μηνιαίων) | Ποσό Δόσης     | Συνολικό Ποσό<br>Πληρωμής | Συνολικός<br>Πληρωτέος<br>Τόκος |
| 21 | Σενάριο 2 | 15000          | 9.00%              | 18                              | -893.96€       | $-16,091.37 \in$          | $-1.091.37 \in$                 |
| 22 | Σενάριο 3 | 15000          | 9.00%              | 24                              | $-685.27€$     | $-16,446.51 \in$          | $-1,446.51€$                    |
| 23 | Σενάριο 4 | 15000          | 9.00%              | 36                              | $-477.00€$     | $-17,171.86€$             | $-2.171.86€$                    |

**Εικόνα 14.5** Στοιχεία δανείου για τα Σενάρια 2, 3 και 4

### **14.4 Λειτουργία αναζήτησης στόχου**

**ΠΡΟΒΛΗΜΑ 4**: Εάν θέλετε να πληρώνετε περίπου 800 ευρώ ως μηνιαία δόση και επιβαρύνεστε με σταθερό ετήσιο επιτόκιο 9%, πόσες δόσεις θα πρέπει να ζητήσετε για το ποσό των 15.000 ευρώ (Σενάριο 5);

**8) ΛΥΣΗ**: Για να λύσετε το παραπάνω πρόβλημα, στη γραμμή 24 του ίδιου υπολογιστικού φύλλου, συμπληρώστε στοιχεία αντίστοιχα αυτά της γραμμής 23 (Σενάριο 4). Πειραματιστείτε για το Σενάριο 5, εισάγοντας διάφορες τιμές αριθμών δόσεων (στο κελί D24) μέχρι να βρείτε τον αριθμό δόσεων που παρέχει δόση γύρω στα 800 ευρώ.

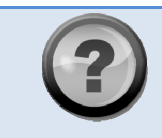

Ερώτηση: Υπάρχει καλύτερος τρόπος να βρείτε τη λύση του προβλήματος 4, αντί να ψάχνετε τη λύση πειραματικά με τη μέθοδο της δοκιμής και αποτυχίας;

Απάντηση: Ναι, με τη χρήση της λειτουργίας **Αναζήτησης Στόχου**/**Goal Seek**. Επιλέξτε το κελί του οποίου η τιμή θέλετε να υπολογίζεται σε συγκεκριμένο ύψος (στην περίπτωση, το κελί που περιέχει το ποσό των

δόσεων είναι το Ε24). Από την καρτέλα **Δεδομένα/Data** του Excel και την ομάδα κουμπιών **Εργαλεία Δεδομένων/Data Tools**, επιλέξτε **Ανάλυση Πιθανοτήτων/What‐If Analysis** Æ **Αναζήτηση Στόχου/Goal Seek…** Θα εμφανιστεί ένα παράθυρο σαν το παρακάτω.

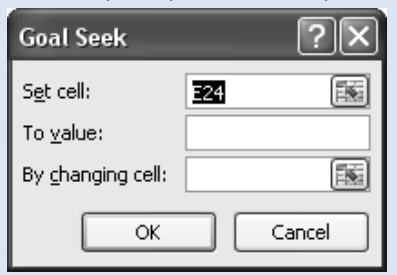

Επιλέξτε στο πεδίο **Στην τιμή:/Το value:** την τιμή που θέλετε να έχει το κελί Ε24 (**‐800** στην περίπτωση), ενώ στο πεδίο **Αλλαγή του κελιού:/By changing:** το κελί την τιμή του οποίου θέλετε να μεταβάλει μέχρι να βρει την τιμή που ζητήσατε στο κελί Ε24 (το **D24** για την περίπτωση, που αφορά τον αριθμό των δόσεων). Πατήστε **ΟΚ**. Ποιος είναι ο αριθμός των δόσεων που προτείνεται;

- **9)** Χρησιμοποιήστε ένα νέο υπολογιστικό φύλλο (πχ. το Φύλλο2/Sheet2) για να λύσετε τα παρακάτω προβλήματα:
	- α) Θέλετε να πάρετε στεγαστικό δάνειο αξίας 100.000 ευρώ. Η τράπεζα σας προσφέρει δάνειο με σταθερό ετήσιο επιτόκιο 7.5% για 25 χρόνια. Ποια θα είναι η μηνιαία δόση; Πόσοι θα είναι οι τόκοι που θα πληρώσετε; Πόσο το συνολικό ποσό που θα πληρώσετε στην τράπεζα;
	- β) Εάν για το παραπάνω δάνειο θέλατε να πληρώνετε 1.000 ευρώ το μήνα, για πόσο διάστημα (έτη ή μήνες) θα έπρεπε να πληρώνετε δόσεις; Σε αυτήν την περίπτωση, πόσοι θα είναι οι τόκοι που θα πληρώσετε και πόσο το συνολικό ποσό που θα πληρώσετε στην τράπεζα;
	- γ) Αγοράζετε κάποιο ένδυμα αξίας 300 ευρώ και σας προτείνεται από το κατάστημα να το εξοφλήσετε σε 12 μηνιαίες ισόποσες έντοκες δόσεις με σταθερό ετήσιο επιτόκιο 6%. Το αποδέχεστε. Ποια θα είναι η δόση σας; Πόσο τελικά θα πληρώσετε συνολικά για το ένδυμα;

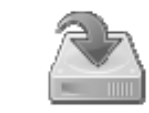

**10)** Αποθηκεύστε το αρχείο σας με το όνομα **Δάνεια.xls** στον κατάλογο **Τα Έγγραφά μου** (ή **My Documents**) του υπολογιστή σας. Αυτό γίνεται επιλέγοντας **το** 

**κουμπί του Office** → Αποθήκευση ως…/Save As... → Βιβλίο Εργασίας **Excel 97‐2003/Excel 97‐2003 Workbook**, διαλέγοντας το σχετικό κατάλογο και δίνοντας για όνομα αρχείου το **Δάνεια.xls**.

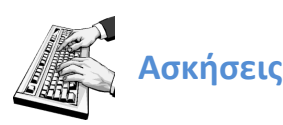

- 1. Θέλετε να πάρετε επισκευαστικό δάνειο αξίας 20.000 ευρώ. Η τράπεζα σας προσφέρει δάνειο με σταθερό ετήσιο επιτόκιο 10% για 10 χρόνια. Ποια θα είναι η μηνιαία δόση σας; Πόσοι θα είναι οι τόκοι που θα πληρώσετε; Πόσο το συνολικό ποσό που θα πληρώσετε στην τράπεζα; Εάν για το παραπάνω δάνειο θέλατε να πληρώνετε 750 ευρώ το μήνα, για πόσο χρονικό διάστημα (έτη ή μήνες) θα ζητούσατε την αποπληρωμή του; Σε αυτήν την περίπτωση, πόσοι θα είναι οι τόκοι που θα πληρώσετε και πόσο το συνολικό ποσό που θα πληρώσετε στην τράπεζα;
- 2. Αγοράζετε κάποιον υπολογιστή αξίας 1.000 ευρώ και σας προτείνεται από το κατάστημα να το εξοφλήσετε σε 6 ισόποσες μηνιαίες έντοκες δόσεις με σταθερό ετήσιο επιτόκιο 8%. Ποια θα είναι η δόση σας σε αυτήν την περίπτωση; Πόσο τελικά θα πληρώσετε συνολικά για τον υπολογιστή; Εάν για το παραπάνω δάνειο θέλατε να πληρώνετε 150 ευρώ το μήνα, για πόσους μήνες θα έπρεπε να πληρώνετε δόσεις; Σε αυτήν την περίπτωση, πόσοι θα είναι οι τόκοι που θα πληρώσετε και ποιο το συνολικό ποσό που θα πληρώσετε στο κατάστημα για τον υπολογιστή;
- 3. Χρησιμοποιήσατε την πιστωτική σας κάρτα για να πληρώσετε 400 ευρώ για το ξενοδοχείο που διαμείνατε. Στο λογαριασμό της πιστωτικής κάρτας που λαμβάνετε στο σπίτι σας, αναφέρεται ότι μπορείτε να πληρώσετε το παραπάνω ποσό σε 15 ισόποσες μηνιαίες

έντοκες δόσεις με σταθερό ετήσιο επιτόκιο 18%. Ποια θα είναι η δόση σας σε αυτήν την περίπτωση και πόσο τελικά θα πληρώσετε συνολικά για τη διαμονή σας στο ξενοδοχείο;

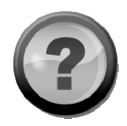

## **Ερωτήσεις**

- 1. Τι κάνει η συνάρτηση PMT και ποια τα ορίσματά της;
- 2. Τι κάνει η συνάρτηση ΙPMT και ποια τα ορίσματά της;
- 3. Τι κάνει η συνάρτηση PPMT και ποια τα ορίσματά της;
- 4. Τι σημαίνει η ύπαρξη αρνητικών τιμών σε οικονομικά ποσά στο Excel;
- 5. Ποια είναι η χρήση του εργαλείου Αναζήτησης Στόχου/Goal Seek; Δώστε ένα παράδειγμα από τον υπολογισμό δόσεων δανείου.
- 6. Πώς μπορείτε να χρησιμοποιήσετε τη λειτουργία Help του Excel;